# NöbiuZ

## José Ibrahim Villanueva Gutiérrez

## 21 de octubre de 2021

# Índice

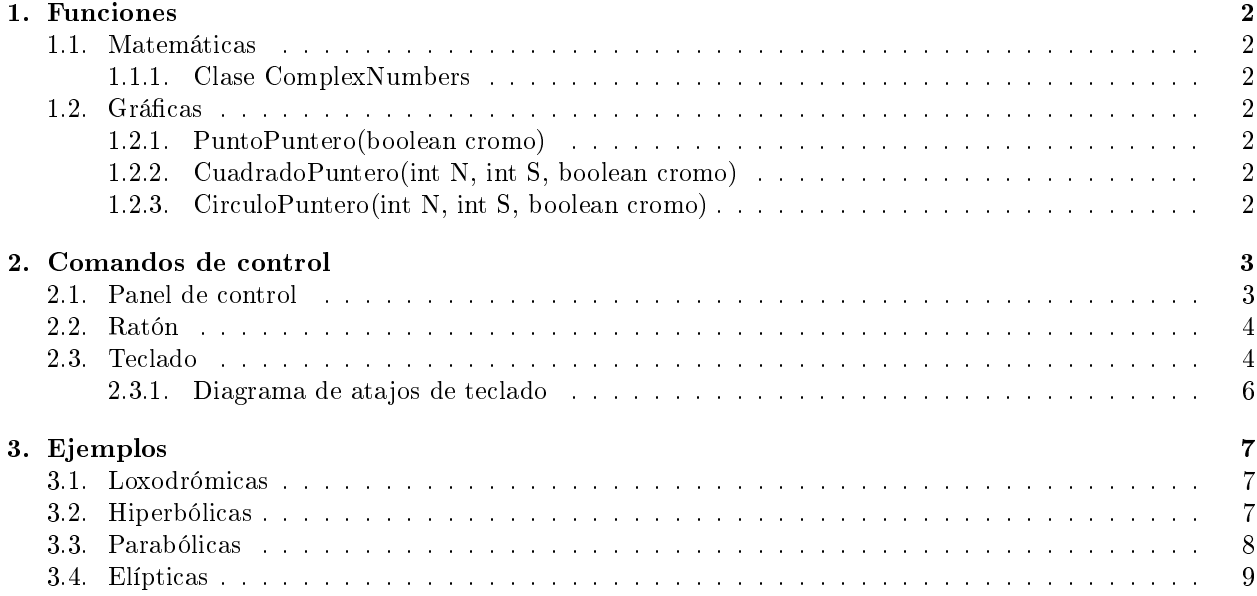

## <span id="page-1-0"></span>1. Funciones

### <span id="page-1-1"></span>1.1. Matemáticas

#### <span id="page-1-2"></span>1.1.1. Clase ComplexNumbers

**T**(boolean PCtoXY) Si PCtoXY=true, dado el punto  $(a, b)$  en el canvas de la computadora se regresa el punto  $x + iy$  en el plano complejo con origen en el centro del canvas dependiendo de la escala. Si  $P CtoXY = false$  entonces se hace la transformación inversa del plano complejo con origen en el centro del canvas al plano del canvas.

### <span id="page-1-3"></span>1.2. Gráficas

#### <span id="page-1-4"></span>1.2.1. PuntoPuntero(boolean cromo)

Grafica z el punto que corresponde al puntero y sus i (var iterations) iteraciones.

#### <span id="page-1-5"></span>1.2.2. CuadradoPuntero(int N, int S, boolean cromo)

Crea un cuadrado de lado S (var SofS) formado por  $N^2$  puntos (N es var PbyS). Si

- cromo=true las líneas que forman el cuadrado se pintan en una escala cromática y los iterados tienen color igual a sus imágenes y preimágenes.
- **cromo=false** el cuadrado inicial tiene color fijo y sus iterados cambian de color en función de la iteración.

## <span id="page-1-6"></span>1.2.3. CirculoPuntero(int N, int S, boolean cromo)

Crea las N (var PbyS) raíces escaladas al círculo de radio S (var SofS) Si

- cromo=true las raíces en un círculo se pintan en una escala cromática y los iterados tienen color igual a sus imágenes y preimágenes.
- **cromo=false** las raíces tienen color fijo y sus iterados cambian de color en función de la iteración.

## <span id="page-2-0"></span>2. Comandos de control

## <span id="page-2-1"></span>2.1. Panel de control

En rojo se muestra la transformación actual

$$
T(z) = T(z) = \frac{az + b}{cz + d}.
$$

- $\blacksquare$  AXES muestra/oculta los ejes.
- PANEL DE CONTROL cierra/abre el panel de control.
- PBYS disminuye/aumenta la cantidad de puntos por lado del cuadrado (resp. de las raíces de la unidad) en el modo cuadrado (resp. en el modo círculo). range: [2, 50]
- CROMO alterna entre:
	- pintar las iteraciones de un punto sin cambiar su color
	- pintar los iterados de un punto en función de la iteración
- GRID muestra/oculata retícula.
- SOFS disminuye/aumenta el tamaño de la gura (CuadradoPuntero, CirculoPuntero), es decir la medida del lado del cuadrado (resp. la medida del radio) en el modo cuadrado (resp. en el modo círculo).

range: [1, 10]

- SCALE disminuye/aumenta la escala, range: [25, 300]
- **PCS** Elige (cíclicamente) entre las funciones

PuntoPuntero, CuadradoPuntero, CirculoPuntero.

**ITERATIONS** disminuye/aumenta las iteraciones. Dado  $z_0$ , iteraciones es el número n tal que

$$
\{T^{-n}(z_0),\ldots,z_0,\ldots,T^n(z_0)\}
$$

son pintados en el mapa. range: [1, 50]

- U muestra/oculta el círculo unitario.
- **ARE, AIM, BRE, BIM, CRE, CIM, DRE, DIM** Al insertar un número real y darle ENTER se actualiza la trasformación en juego, es decir, si

$$
T(z) = \frac{az + b}{cz + d},
$$

donde los números complejos a, b, c, d están dados por

$$
a = ARE + AIM \cdot i \quad b = BRE + BIM \cdot i
$$
  

$$
c = CRE + BIM \cdot i \quad d = DRE + DIM \cdot i
$$

.

LOXODROMIC Se calcula la transformación

$$
T(z) = \frac{(0,127-0,215 \cdot i)z + (4,94+5,21 \cdot i)}{(-0,104+0,0988 \cdot i)z + (0,127-0,215 \cdot i)},
$$

que es conjugada a la transformación dada por la matriz

$$
\begin{pmatrix} \lambda & 0 \\ 0 & \lambda^{-1} \end{pmatrix},
$$

donde  $\lambda = 0,1 + 0,8 \cdot i$ . Donde la conjugación aplicada tiene puntos fijos en −5 + 5i y 5 − 5i.

HYPERBOLICSe calcula la transformación

$$
T(z) = \frac{(1,67)z + (-1,33 + 1,33 \cdot i)}{(-0,667 - 0,667 \cdot i)z + (1,67)},
$$

que es conjugada a la transformación dada por la matriz

$$
\begin{pmatrix} \lambda & 0 \\ 0 & \lambda^{-1} \end{pmatrix},
$$

donde  $\lambda=3.$  Donde la conjugación aplicada tiene puntos fijos en  $1-\mathfrak{i}$ y  $\mathfrak{i}-1.$ 

PARABOLIC Se calcula la transformación

$$
T(z) = \frac{(1,84 + 0,120 \cdot i)z + (-2,88 + 2,16 \cdot i)}{(0,120 + 0,160 \cdot i)z + (0,160 - 0,120 \cdot i)},
$$

que es conjugada a la transformación dada por la matriz

$$
\begin{pmatrix} 1 & 1 \\ 0 & 1 \end{pmatrix}.
$$

Donde la conjugación aplicada hace de  $3 - 3i$  el único punto fijo.

ELLIPTIC Se calcula la transformación

$$
T(z) = \frac{(-0.275)z + (-4.81 \cdot i)}{(-0.192 \cdot i)z + (-0.275)},
$$

que es conjugada a la transformación dada por la matriz

$$
\begin{pmatrix} \lambda & 0 \\ 0 & \lambda^{-1} \end{pmatrix},
$$

donde  $\lambda = e^{17i}$ . Donde la conjugación aplicada tiene puntos fijos en −5 y 5.

## <span id="page-3-0"></span>2.2. Ratón

Click izquierdo, imprime la coordenada en el plano complejo a la que corresponde el punto.

## <span id="page-3-1"></span>2.3. Teclado

- $\blacksquare$  **A** muestra/oculta los ejes.
- $\bullet$  C/O cierra/abre el panel de controles.
- $\mathbf{E}/\mathbf{R}$  disminuye/aumenta la cantidad de puntos por lado del cuadrado (resp. de las raíces de la unidad) en el modo cuadrado (resp. en el modo círculo). *variable:*  $\text{PbyS-1}/\text{PbyS+1}$ default: 2 range: [2, 50]
- $\textcolor{red}{\blacksquare}$  F alterna entre:
	- pintar las iteraciones de un punto sin cambiar su color
	- pintar los iterados de un punto en función de la iteración
- G muestra/oculata retícula.
- H/J disminuye/aumenta el tamaño de la figura (CuadradoPuntero, CirculoPuntero), es decir la medida del lado del cuadrado (resp. la medida del radio) en el modo cuadrado (resp. en el modo círculo). variable: SofS-1/SofS+1 default: 1 range: [1, 10]
- P Toma una foto de la imagen presentada que guardará como
	- $\bullet~\, custom~\, si~ la~\,transformation~\, la~\,transformation~por~ default~o~ una~personalizada introduciendo$ valores en el panel de control.
	- $\bullet$  loxodromic,hyperbolic,elliptic,parabolic si es la transformación preconfigurada.
- $\bullet$  Q/W disminuye/aumenta la escala,  $variable:$  escala-1/escala+1 default: 25px:1 range: [25, 300]
- S Elige (cíclicamente) entre las funciones

```
PuntoPuntero, CuadradoPuntero, CirculoPuntero.
```
 $\mathbf{T}/\mathbf{Y}$  disminuye/aumenta las iteraciones. Dado  $z_0$ , iteraciones es el número n tal que

$$
\{T^{-n}(z_0),\ldots,z_0,\ldots,T^n(z_0)\}
$$

```
son pintados en el mapa.
variable: iterations-1/iterations+1
default: 1
range: [1, 50]
```
U muestra/oculta el círculo unitario.

<span id="page-5-0"></span>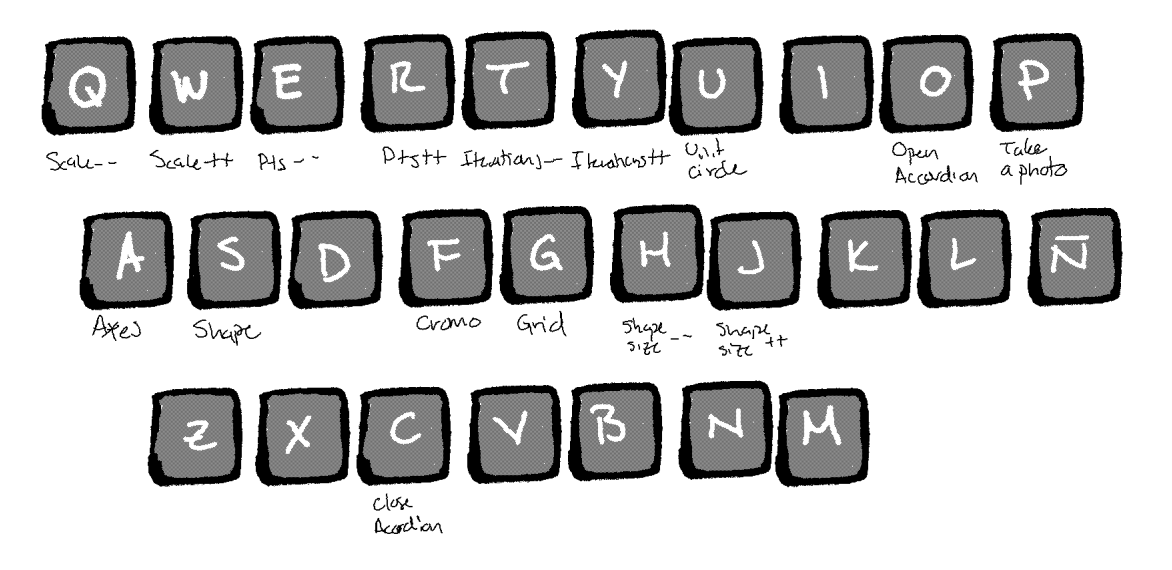

# <span id="page-6-0"></span>3. Ejemplos

<span id="page-6-1"></span>3.1. Loxodrómicas

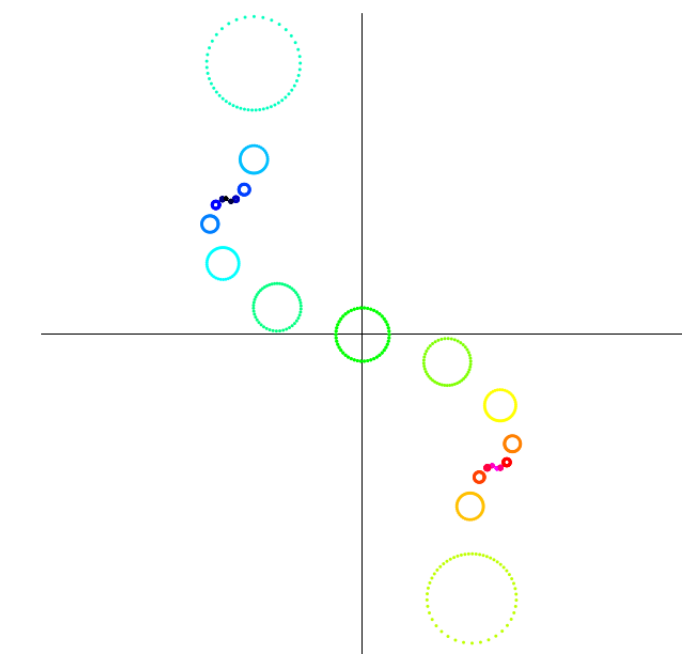

<span id="page-6-2"></span>3.2. Hiperbólicas

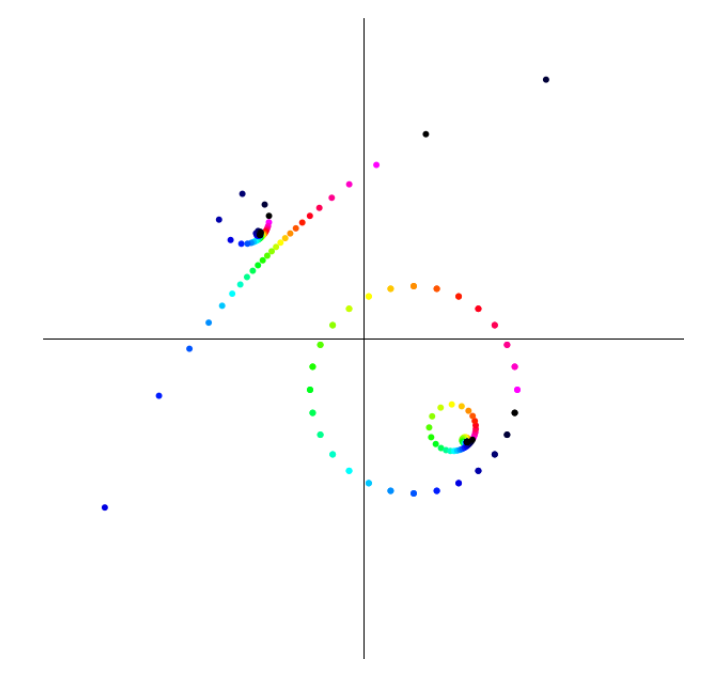

# <span id="page-7-0"></span>3.3. Parabólicas

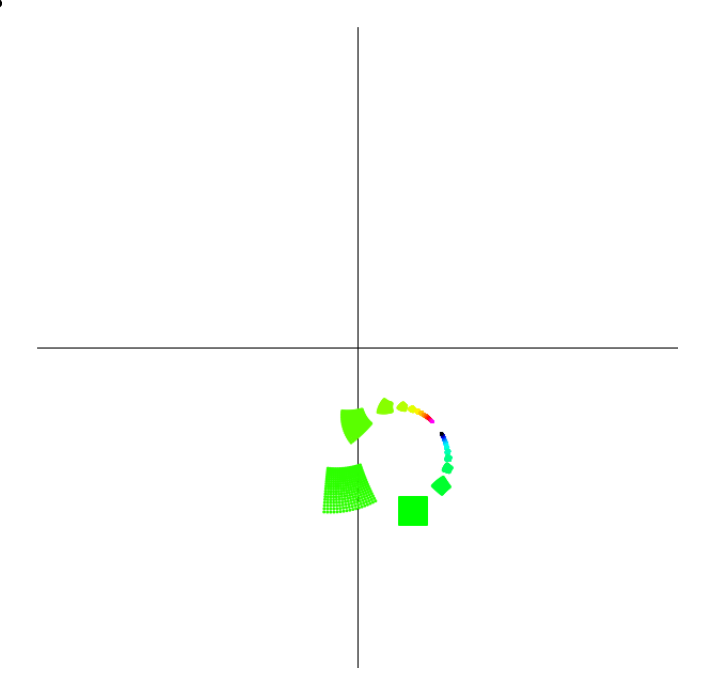

# <span id="page-7-1"></span>3.4. Elípticas

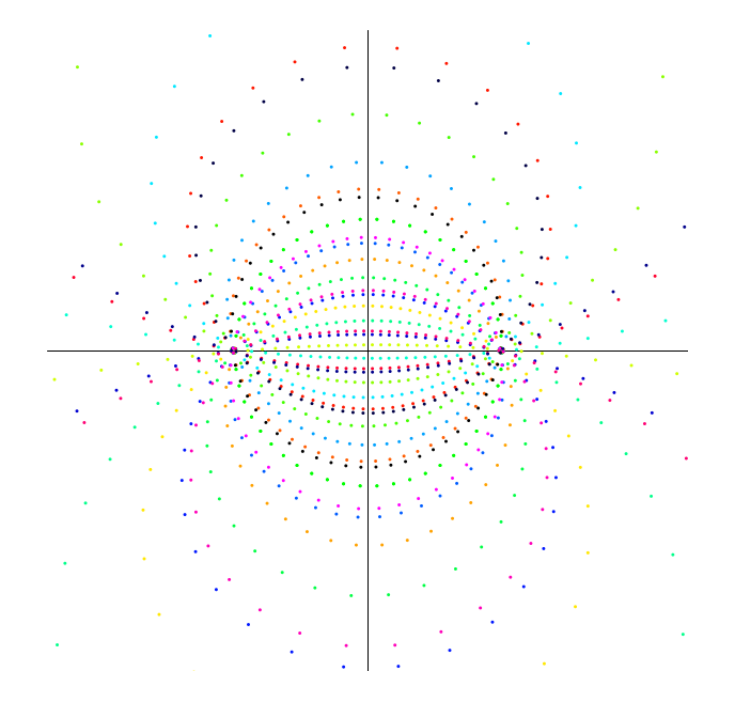